# **El visor GNSS: una herramienta para monitorizar las redes RTK de la Península Ibérica**

*The GNSS rtk viewer: a tool for monitoring network RTK in the Iberian Peninsula*

Juan Morillo Barragán, Javier Guerrero Ramírez, Rubén Molina Samino, Angel Pulido Moreno

REVISTA MAPPING Vol. 27, 191, 30-36 septiembre-octubre 2018 ISSN: 1131-9100

#### **Resumen**

El visor GNSS (http://visorgnss.es) es una herramienta para monitorizar estaciones de referencia GNSS en un mapa web dinámico, ya sea en tiempo real o bien en gráficos históricos mensuales.

Esta herramienta desempeña un rol similar al de un usuario que intenta conectarse a una solución de una determinada red RTK. En primer lugar solicita la conexión NTRIP con las credenciales de acceso pertinentes (usuario y clave), para obtener después los correspondientes mensajes RTCM de la solución requerida.

Tanto en la versión web como aplicación para Android, se analizan cada 5 minutos 354 estaciones de referencia GNSS públicas de 18 redes de la Península Ibérica, que una vez decodificadas proporcionan información a un mapa dinámico con 5 estados posibles de operatividad, así como el número de satélites observados en las diferentes constelaciones y otros datos relativos a su propiedad. Por otra parte, en los gráficos de cortes se pueden consultar el estado de las estaciones de referencia de cada red en el último mes, y finalmente, se puede configurar un servicio de alertas que le reportará un correo con la caída y recuperación de la alerta elegida después de 15 minutos de persistir en la situación de corte o recuperación.

#### **Abstract**

The GNSS viewer (http://visorgnss.es) is a tool to monitor GNSS reference stations in a dynamic web map, either in real time or in Monthly historical charts.

The software tool works as a current user role, so, we need in advance to be registered as user to get the adequate access credentials in order to access the Network RTK.

Both in the web version and Android application, every 5 minutes, 354 public GNSS reference stations are analysed from the 18 networks in the Iberian Peninsula, which once decoded provides information to a dynamic map with 5 possible states of operation, as well as the number of satellites observed in the different constellations and other information related to their property.

On the other hand, in the outage charts you can check the status of the reference stations of each network in the last month, and finally, you can configure an alert service that will send you an email with the outage and recovery of the alert elected after 15 minutes of persisting in the failure or recovery situation.

Palabras clave: CORS, redes GNSS, NRTK, caster NTRIP. Keywords: CORS, GNSS network, NRTK, NTRIP caster.

*Escuela de Ingenierías Agrarias. Universidad de Extremadura jmorillo@unex.es*

*Recepción 28/07/2018 Aprobación 06/09/2018*

### 1. INTRODUCCIÓN

RTK (*Real Time Kinematic*) es una técnica de medida muy precisa que emplea directamente las señales portadoras de los satélites y que minimiza o elimina los errores comunes a una pareja de receptores GNSS (*Global Navigation Satellite System*), la estación de referencia y el equipo móvil. Para la aplicación de esta técnica han proliferado las redes RTK (*NRTK*) formadas por un conjunto de estaciones de referencia GNSS permanentes distribuidas por el territorio que se conocen como estaciones de referencia en funcionamiento continuado (*CORS*).

Hoy en día, cientos de estas redes con miles de estaciones de referencia generan correcciones diferenciales que se ponen a disposición de sus usuarios empleando el protocolo NTRIP (*Network Transport of RTCM data over IP*) sobre el que se envia entre otros el formato de mensajes RTCM SC104 (*Radio Technical Commission for Maritime Services*). Los antiguos receptores empleaban el RTCM versión 2.3, ahora emplean mayoritariamente RTCM versión 3.1, y en poco tiempo será la versión 3.2 la que aglutine todos los mensajes de las diferentes constelaciones.

Por tanto, resulta clave para los equipos móviles GNSS asegurarse esta corrección diferencial con una latencia mínima, y aunque esta es una información básica que manejan las redes NRTK con el software comercial denominado caster NTRIP (Spider, GNSMART o NTRIP Trimble), esta no es una información directamente disponible por los usuarios.

La herramienta del visor GNSS, tanto en su formato web (http://visorgnss.es) como en la versión de Android, pretende cubrir ese hueco de información del sistema para los usuarios o clientes NTRIP aportando información sobre el estado del caster NTRIP y los servidores NTRIP, o estaciones de referencia.

En abril de 2012 arranca su andadura el visor GNSS desarrollado por la Universidad de Extremadura con unas pocas redes RTK, y actualmente esta aplicación Extremeña de Posicionamiento (REP) desarrolladas para intentar automatizar algunos procesos de la citada red. Estas rutinas permitían analizar el comportamiento como si de un usuario corriente se tratase desde fuera de la red informática propia, y mostraban una amplia panorámica sobre el estado de la red. A raíz de contactos con la red GNSS de Castilla y León se incluyeron otras redes regionales, con lo que tras Itacyl, Guipúzcoa, Euskadi llegamos a las dieciocho redes actuales que se fueron incorporando a este proyecto colaborativo en la medida que la aplicación iba ganando fiabilidad.

Para añadir una red al sistema el procedimiento resulta tan simple como habilitar al usuario visor GNSS como un cliente más con las credenciales de acceso y remitir la información para poder cumplimentar en la tabla de la base de datos los nombres, coordenadas y datos de propiedad de las estaciones de referencia.

A partir de ese momento cada cinco minutos se actualizará la información que se ofrece en las diferentes secciones de nuestra aplicación como se verá en los siguientes apartados.

## 2. ARQUITECTURA DEL SISTEMA

El modelo conceptual que define la estructura de esta herramienta está basado en tres componentes: el flujo de datos de las estaciones de referencia, un servidor con los programas necesarios, y en tercer lugar los usuarios.

Cada cinco minutos el programa principal realiza una conexión a todas las redes con sus estaciones de referencia y obtiene el número de satélites que luego se almacena en la base de datos del sistema (Figura 1).

#### **2.1. Estaciones de referencia**

Este proyecto colaborativo implica la monitoriza-

se encuentra monitorizando 350 estaciones de referencia GNSS pertenecientes a dos redes nacionales (ERGNSS del IGN en España y RENEP en Portugal) y otras 16 redes regionales.

La iniciativa surge como un conjunto de herramientas destinadas al control de la Red

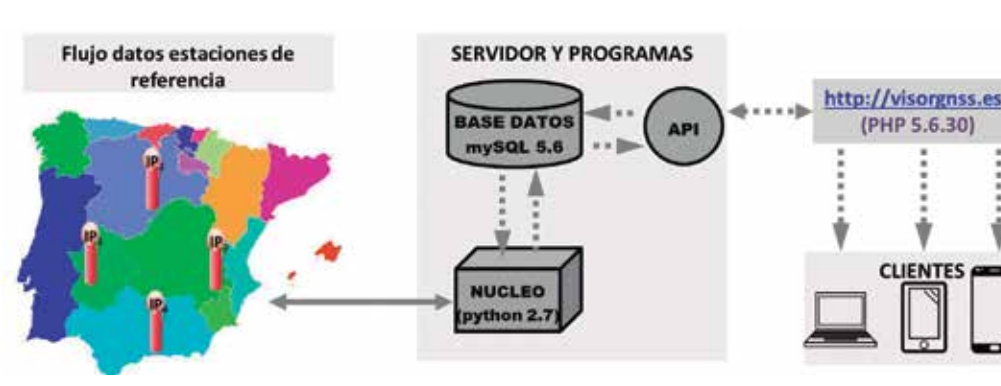

*Figura 1. Esquema del visor GNSS RTK*

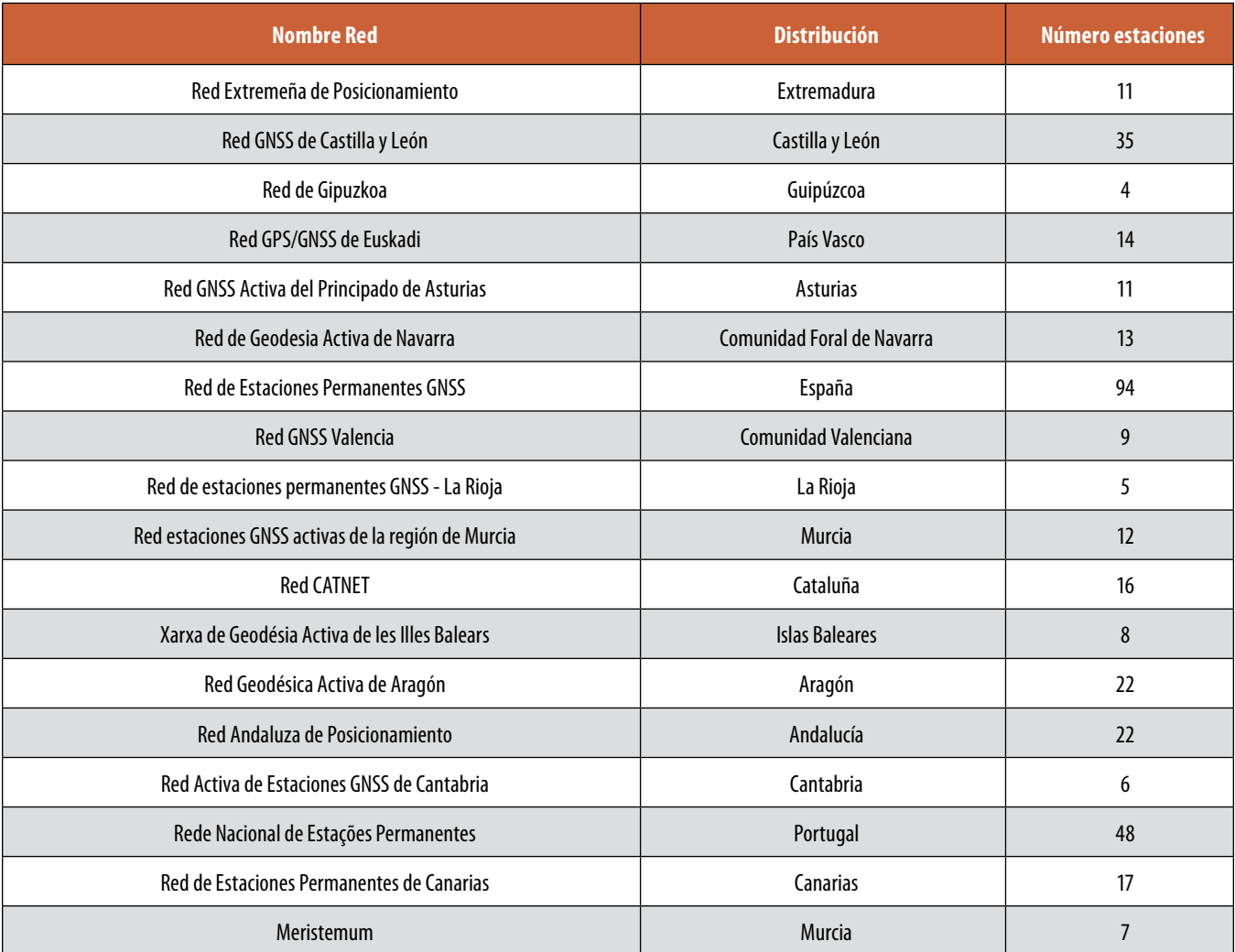

*Tabla 1. Relación de redes NRTK ordenadas por su fecha de adhesión al visor GNSS (dic. 2017)*

ción de 354 estaciones de referencia que se asocian en 16 redes regionales y 2 nacionales conforme a los diferentes caster que sirven su información. Hay que señalar que algunas estaciones de referencia son compartidas por varios cásteres.

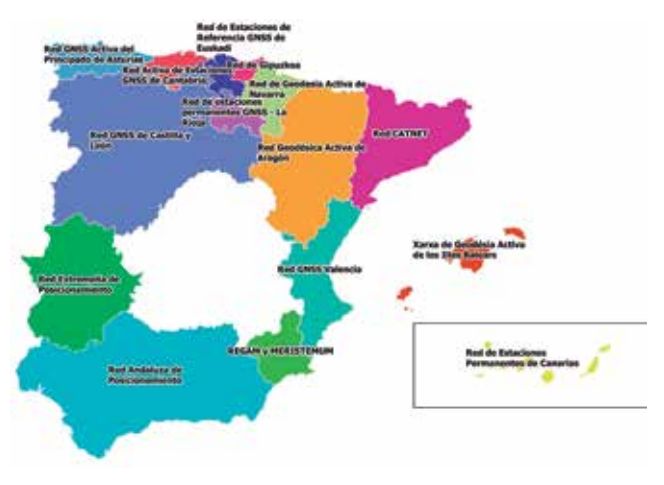

*Figura 2. Redes regionales 2017*

A la vista de la Tabla 1, el número de estaciones de referencia resulta variable desde la más pequeña, Guipúzcoa con 4, hasta la mayor como es el IGN con 94. Este extremo obliga a equilibrar los diferentes hilos de procesamiento en aquellas redes con un elevado número de estaciones de referencia de cara a no alargar los tiempos de proceso. Por tanto, gracias al procesamiento de hilos en paralelo y sabiendo que el tiempo medio invertido en procesar una estación de referencia es de un segundo, se pueden realizar al menos dos intentos de conexión para aquellas estaciones de referencia que no hayan respondido con éxito a un primer acceso.

Como se puede ver en la Figura 2 prácticamente todas las comunidades españoles disponen de una red pública propia, con la salvedad de Galicia y Castilla-La Mancha cuyo territorio se encuentra cubierto por la red nacional de Red de Estaciones Permanentes GNSS del IGN, cuya red nacional se solapa con las redes regionales. En el caso de la Región de Murcia,

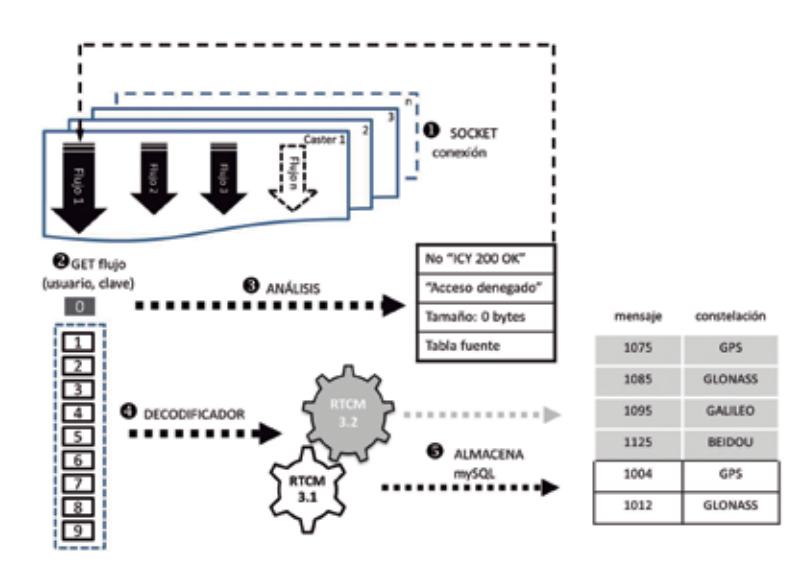

*Figura 3. Núcleo de programación*

cohabitan dos redes: Red estaciones GNSS activas de la región de Murcia y Meristemum.

#### **2.2. Servidor y programas**

De cara a garantizar la seguridad se alojan los programas en un hosting dedicado con base de datos MySQL 5.6, PHP 5.6.30 y Python 2.7.

El núcleo del programa (Figura 3) se ha programado en lenguaje Python y es el responsable de la conexión a los diferentes cásteres. Primeramente se abre una conexión a cada caster, y si esta resulta correcta, entonces se intenta obtener uno a uno los distintos puntos de montaje para cada caster. Cada punto de montaje proporciona un flujo continuo de información siempre que se acceda con las adecuadas credenciales de usuario (usuario y contraseña).

De este flujo de datos se toman diez paquetes de información en el formato RTCM que envía cada estación de referencia, siendo el primero de estos paquetes clave para interpretar la calidad de su contenido, y por lo tanto en el caso de que el paquete este vacío, indique acceso denegado o no incluya la frase «ICY 200 OK», entonces se intentará una nueva reconexión a ese punto de montaje. En el caso particular que el contenido de ese primer paquete sea la tabla fuente con todos los puntos de montaje, se puede interpretar que ese punto de montaje concreto no está incluido en la tabla fuente con todos los puntos de montaje.

En un caso normal ninguna de las condiciones anteriores se cumpliría, con lo que se podría continuar con la lectura de los paquetes de datos siguientes para el análisis de los mensajes RTCM. Por tanto se hace imprescindible de cara a decodificar este protocolo binario el empleo de decodificadores en función de que la versión RTCM sea 3.1 o 3.2, puesto que están ajustados para interpretar diferentes tipos de mensajes. Actualmente obtenemos el número de satélites para RTCM 3.2 (MSM5) en los mensajes 1075, 1085, 1095 y 1125 de las constelaciones GPS, GLONASS, GALILEO y BEIDOU, respectivamente. En lo que respecta a la versión RTCM 3.1 se exploran los mensajes 1004 y 1012 de las constelaciones GPS y GLONASS, respectivamente.

Finalmente toda la información contenida en esos mensajes es guardada en una tabla de la base de datos. El tiempo total en anali-

zar el flujo de datos de una estación puede suponer un segundo, siendo de unos quince segundos para un caster completo de tipo medio ya que en el caso de que contenga un elevado número de estaciones de referencia se puede subdividir en varios hilos de proceso para optimizar los tiempos. Si todas las estaciones de referencia de un caster no se encuentran operativas el problema suele residir en el caster con lo cual no hay que analizar todos y cada uno de sus puntos de montaje, pero si hay un gran número de estas estaciones inoperativo, se reintenta una segunda conexión con un retraso de diez segundos lo que puede incrementar notablemente el tiempo de procesamiento para ese hilo. En el peor de los casos nunca va a superar el análisis completo los 300 segundos correspondientes a los cinco minutos que sería el tiempo de refresco de la información en la web.

#### **2.3. Usuarios**

Cuando un usuario se conecta a la web (http:// visorgnss.es) está interactuando con nuestra API (*Application Programming Interface*) que actúa como programa intermediario en nuestro servidor para que el cliente realice las consultas en la base de datos.

Cada vez que un usuario abre nuestra página, sobre los mapas de *OpenStreetMap* se van a superponer las estaciones de referencia en el formato *GeoJSON* que se construye a partir de la información contenida en los campos de diferentes tablas de la base de datos. En caso de que la página permanezca abierta, estos datos se recargan cada cinco minutos para incorporar los nuevos valores incluidos en las tablas.

Esta web utiliza un diseño web adaptativo que es

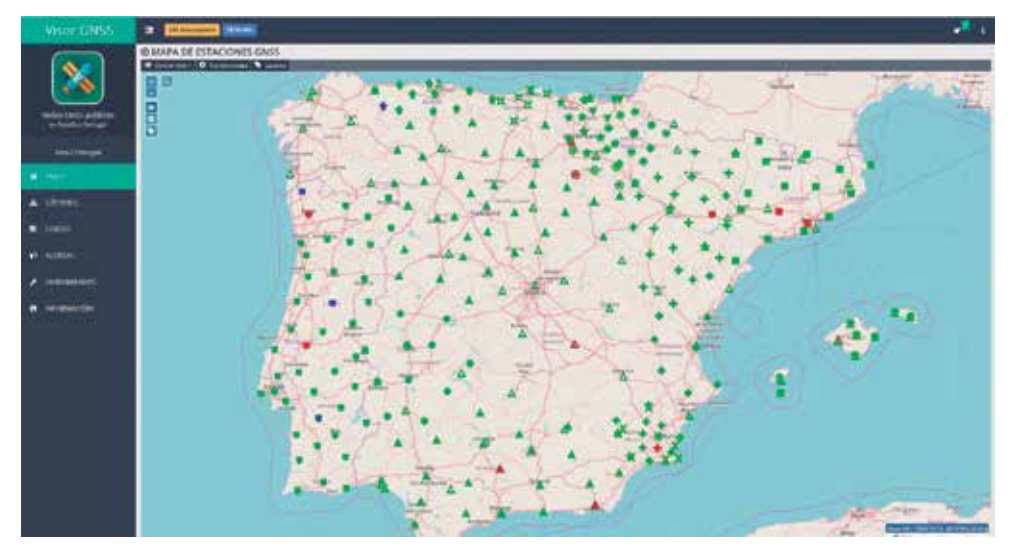

*Figura 4. Representación del mapa con las estaciones de referencia*

una filosofía de diseño y desarrollo para adaptar la apariencia de las páginas web al dispositivo que se está utilizando en cada momento, con lo que en la tableta, teléfono móvil u ordenador personal independientemente del sistema operativo y el tamaño y resolución de la pantalla se puedan ver correctamente todos los contenidos con un único diseño web.

## 3. LA HERRAMIENTA DEL VISOR **GNSS**

El visor GNSS es un programa informático que utiliza navegadores web y tecnología web para mostrar qué estado tiene cada una de las estaciones GNSS en la península ibérica prácticamente en tiempo real (actualizando sus estados cada cinco minutos).

La página principal o de inicio para nuestro sitio web es un mapa (Figura 4) sobre el que se despliegan las estaciones de referencia para que los usuarios tengan una panorámica completa sobre su operatividad con un simple vistazo. El visor GNSS utiliza diferentes formas para los iconos de cada red RTK colaboradora y también diferentes colores para cada estado. Siguiendo una regla intuitiva de colores, el color verde significa que la estación está funcionando correctamente y el color rojo significa que la estación no funciona. Además, utiliza el color azul para representar una estación que no está disponible en la tabla fuente de puntos de montaje del caster, el color de fondo amarillo para resaltar al usuario que esa estación no se actualiza desde hace más de quince minutos, y por último, el color gris cuando el visor GNSS no está procesando esa estación.

Si un usuario necesita una información más específica sobre una estación de referencia, haciendo clic sobre el icono de la misma puede obtener una ventana emergente sobre el mapa con información general como, por ejemplo, cuántos satélites (GPS, GLONASS, GALILEO o BEIDOU) tienen visibles en el momento actual, quién es el propietario, dónde se ubica, cuándo fue la última vez que se actualizó, etc. (Figura 5).

En la parte superior iz-

quierda, hay una herramienta para hacer zoom a zonas determinadas del mapa y modificar el cursor del ratón para poder estimar cual sería la estación más cercana y su distancia con respecto a la posición actual del cursor del ratón en el mapa.

A la izquierda hay una barra de menús con vínculos a otras secciones del visor como son los gráficos de cortes o el sistema de alertas.

En la página de cortes, el visor GNSS cuenta con una herramienta en la que el usuario puede ver un histórico de los cortes que ha tenido cada estación en el último mes. Aquí se puede seleccionar una red RTK concreta y un día (en los últimos 31 días) y el visor le

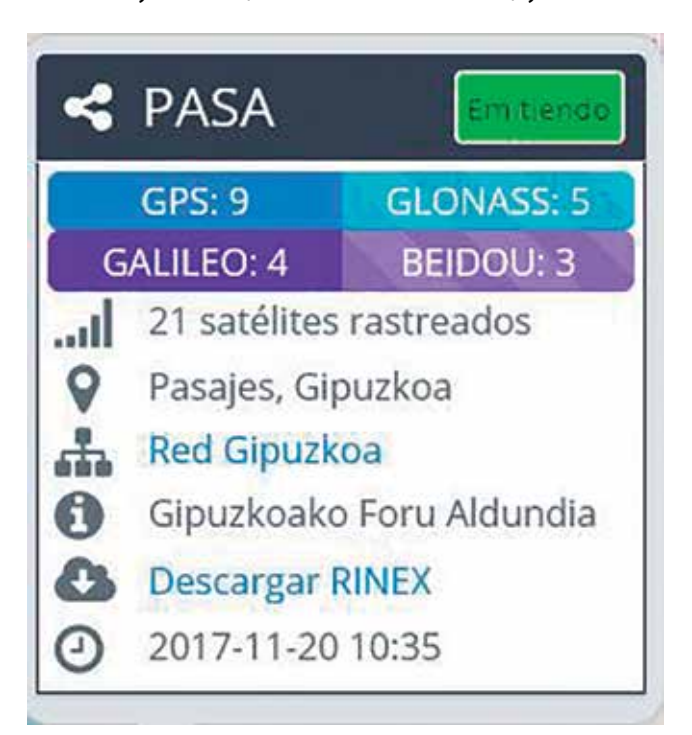

*Figura 5. Ventana emergente de la estación de Pasaia (PASA)*

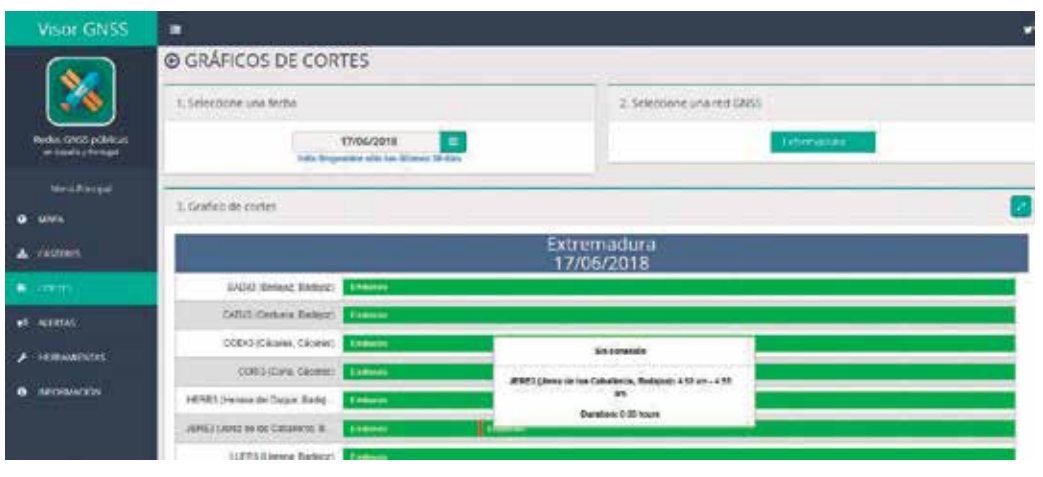

llamada «Caster» que muestra una lista con todas las IP y puertos de todos los cásteres que colaboran con el visor GNSS.

## 4. ESTADÍSTICAS

Se analiza en este apartado tanto el uso de la herramienta por parte de los usuarios, como la disponibilidad

*Figura 6. Gráfico de cortes*

mostrará un gráfico de tiempo con los estados de cada estación y sus horas respectivas, (Figura 6) donde las barras verdes indican cuánto tiempo ha estado activa la estación de referencia y en rojo los periodos inoperativos.

En cuanto a la sección de alertas del visor GNSS, el usuario tiene la oportunidad de ser avisado de los cambios acaecidos en el estado de una o varias estaciones de referencia, e incluso el caster completo, cuando sean superiores a los quince minutos, obviando los pequeños cortes y recuperaciones del servicio. Para ello solo hay que cumplimentar un pequeño formulario del sistema de alertas donde el usuario indica el correo electrónico donde se remitirán los correspondientes avisos, lo que puede resultar muy útil porque el usuario puede conocer con ese margen de quince minutos cualquier anomalía que suceda sin tener que estar pendiente de consultar el mapa en tiempo real.

El visor GNSS tiene otras secciones denominadas «Herramientas» donde hay un enlace interesante a un documento de configuración de equipos topográficos, nuestra aplicación Android, etc. o la sección

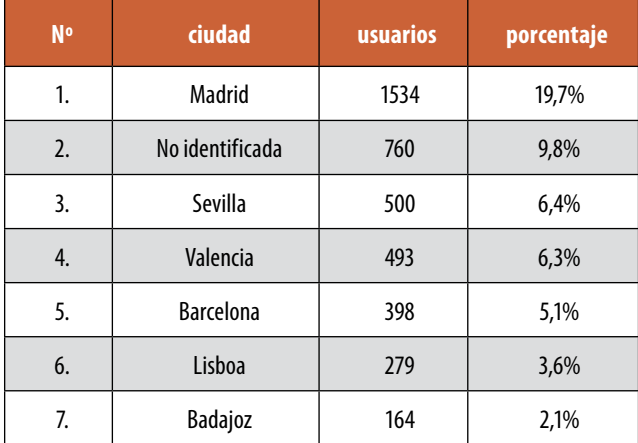

*Tabla 2. Usuarios por ciudades (año 2017)*

de las redes y sus estaciones para que puedan ser utilizadas por estos.

#### **4.1. Acceso Web**

Durante el año 2017 ha habido unas 20 346 sesiones en el sitio web, siendo aproximadamente un 79.4% de España, 10.5% de Portugal y el resto (10.1%) de diversos países del mundo. El flujo de usuarios se encuentra en torno a los 7 773 que invierten de media algo más de un par de minutos en cada sesión, de los que un 5% son visitantes asiduos a la web, mientras que el otro 95% serían aquellos que visitan por primera vez el sitio web.

En España, Madrid es la ciudad con un mayor número de accesos (en torno al 20%), seguida por las ciudades más pobladas del país (Tabla 2).

En cuanto a la aplicación para Android cuenta con 525 usuarios a fecha de finales de 2017 y sus estadísticas no están recogidas en los datos anteriores.

#### **4.2. Disponibilidad de las correcciones**

En relación con la disponibilidad de las correcciones diferenciales hay que indicar que estas pueden verse afectadas por fallos de las comunicaciones, del suministro eléctrico o por tareas de mantenimiento, que pueden afectar al caster en su totalidad, o bien, parcialmente a algunas de las estaciones de referencia.

Las consecuencias para el usuario en el caso de un fallo general del caster son la inevitable perdida de precisión en toda la región siempre que no se disponga de un caster alternativo. Durante el año 2017 hubo de media unos 9 cortes en cada caster con una duración total de 48 horas, aunque hay que decir que mientras algunas redes apenas acumularon 1 hora sin servicio, otras quintuplicaron la media, y aún en ese caso extremo hubo una disponibilidad de correcciones en el 96% del tiempo. Esto evidencia la disparidad

de recursos y medios con que cuentan las redes para ofertar un servicio óptimo al usuario.

El corte de una estación de referencia concreta implica un menor trastorno al usuario, puesto que incluso en el caso de encontrarse en la zona afectada, si emplea la solución de corrección de red adecuada, las estaciones limítrofes pueden amortiguar el impacto de ese fallo. En el año 2017 se estima que el corte medio en las estaciones de referencia fue de 195 horas, aunque nuevamente hay que decir que en las redes más eficientes esa duración se redujo a 19 horas.

Sin ánimo de generar clasificaciones de las diferentes redes GNSS, si hay que indicar que la inversión realizada para su implantación es muy costosa, y que sin un mantenimiento mínimo, todo su potencial se viene abajo ya que pueden no alcanzar al usuario final.

### AGRADECIMIENTOS

En un proyecto colaborativo como es el caso, agradecer a todas las redes su participación y confianza. Agradecemos también al convenio para la gestión de la Red Extremeña de Posicionamiento suscrito entre la Junta de Extremadura y la Universidad Extremadura, haber dispuesto de los recursos necesarios para llevar a cabo esta herramienta.

### **REFERENCIAS**

Por orden de adhesión al visor:

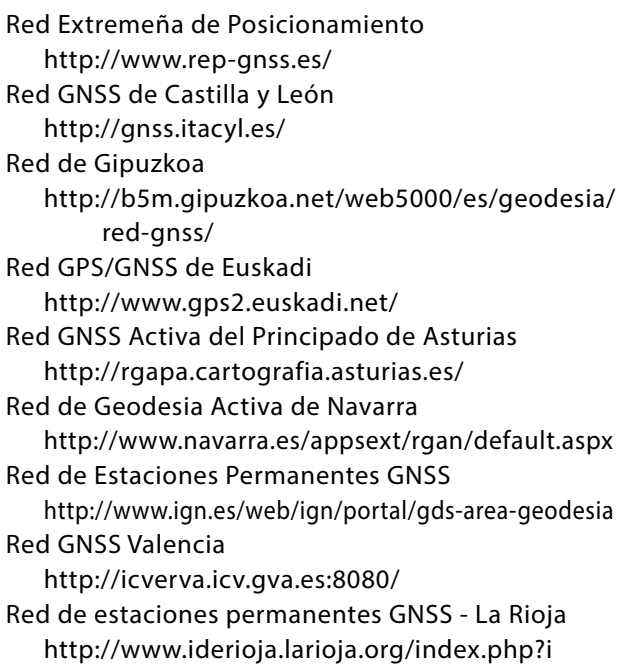

#### d=20&lang=es

Red estaciones GNSS activas de la región de Murcia http://sitmurcia.carm.es/web/sitmurcia/regam Red CATNET

http://catnet-ip.icc.cat/

Xarxa de Geodésia Activa de les Illes Balears http://www.caib.es/sacmicrofront/contenido. do?idsite=5505&cont=94480

Red Geodésica Activa de Aragón http://gnss.aragon.es/

Red Andaluza de Posicionamiento http://www.ideandalucia.es/portal/web/por tal-posicionamiento

Red Activa de Estaciones GNSS de Cantabria http://gnss.cantabria.es

- Rede Nacional de Estações Permanentes http://www.dgterritorio.pt/cartografia\_e\_geo desia/geodesia/redes\_geodesicas/renep
- Red de Estaciones Permanentes de Canarias https://www.grafcan.es/red-de-estaciones Meristemum

http://gps.medioambiente.carm.es/

Red de estaciones de referencia GNSS de Bizkaia http://web.bizkaia.eus/es/gnss-bizkaia

### *Sobre los autores*

#### **Juan Morillo Barragán**

*Ingeniero Agrónomo por la Universidad Politécnica de Madrid y doctor por la Universidad de Extremadura. Actualmente es profesor titular de universidad en la Escuela de Ingenierías Agrarias de la Universidad de Extremadura y responsable de la Red Extremeña de Posicionamiento (REP).*

#### **Javier Guerrero Ramírez**

*Graduado en Ingeniería Electrónica y Automática por la Universidad de Extremadura y técnico de apoyo de la REP durante los años 2015-2018*

#### **Rubén Molina Samino**

*Ingeniero Técnico Industrial en la especialidad en Electrónica Industrial por la Universidad de Extremadura y técnico de apoyo de la REP durante los años 2013-2014.*

#### **Angel Pulido Moreno**

*Ingeniero Agrónomo por la Universidad de Extremadura y técnico de apoyo de la REP durante los años 2010-2012.*